# **QCArchive Documentation**

*Release 1.0*

**Daniel G. A. Smith**

**Aug 20, 2019**

## **BASIC EXAMPLES**

[1 Local Installation](#page-6-0) 3

These examples demonstrate how to use QCPortal to access data on the QCArchive in a variety of situations.

All examples are available in your browser through [Binder.](https://mybinder.org/v2/gh/MolSSI/QCArchiveExamples/master?urlpath=lab/tree/basic_examples) Alternatively, you may run these examples locally. To do so, please install QCPortal with either conda or pip.

#### **CHAPTER**

## **LOCAL INSTALLATION**

<span id="page-6-0"></span>Install qcportal using [conda:](https://www.anaconda.com/download/)

conda install qcportal -c conda-forge

or with pip:

pip install qcportal

You can run this notebook online in a [Binder](https://mybinder.org/v2/gh/MolSSI/QCArchiveExamples/master?urlpath=lab/tree/basic_examples/getting_started.ipynb) session or view it [on Github.](https://github.com/MolSSI/QCArchiveExamples/blob/master/basic_examples/getting_started.ipynb)

## **1.1 First Steps**

The [Molecular Sciences Software Institute](https://molssi.org) hosts the Quantum Chemistry Archive (QCArchive) and makes this data available to the entire Computational Molecular Sciences community free of charge. The QCArchive is both a database to view, analyze, and explore existing data as well as a live instance that continuously generates new data as directed by the community.

The primary interface to this database in Python is a through a FractalClient from the qcportal package which can be downloaded via pip (pip install  $-e$  qcportal) or conda (conda install qcportal  $-e$ conda-forge). A new FractalClient automatically connects to MolSSI's central server and has access to all data contained within the QCArchive.

```
[1]: import qcportal as ptl
    client = ptl.FractalClient()
    client
```
[1]: FractalClient(server\_name='The MolSSI QCArchive Server', address='https://api. ˓<sup>→</sup>qcarchive.molssi.org:443/', username='None')

#### **1.1.1 Finding Collections**

One of the main ways to explore the QCArchive is to examine Collections which are structures that allow easy manipulation of data in preset ways. Several example of Collections contained within the QCArchive are as follows:

- Dataset A dataset where each record corresponds to a single molecule, with one or more QM methods applied to that molecule.
- ReactionDataset A dataset where each record is a combination of molecules (e.g. interaction and reaction energies). Each record contains data from one or more QM methods.
- OpenFFWorkflow A workflow collection for [torsiondrives](https://github.com/lpwgroup/torsiondrive) and constrained optimization developed with the [Open Force Field Initiative.](https://openforcefield.org)
- TorsionDriveDataset A dataset which organizes many molecular torsion scans together for data exploration, analysis, and methodology comparison (see the [TorsionDrive Dataset example](https://docs.qcarchive.molssi.org/en/latest/basic_examples/torsiondrive_datasets.html) for more details).

```
[2]: client.list_collections().head()
```

```
[2]:
```

```
˓→ tagline
collection name
OpenFFWorkflow chemper_rdkit
˓→ None
OptimizationDataset OpenFF Optimization Set 1
˓→ None
ReactionDataset A21 A21 Equilibrium complexes from A24
˓→database of sma...
              A24 Interaction energies for small
˓→bimolecular com...
              ACONF Conformation energies
˓→for alkanes
```
Specific Collection types can be queried to limit the amount of collections to browse through:

```
[3]: client.list_collections("reactiondataset").head()
```
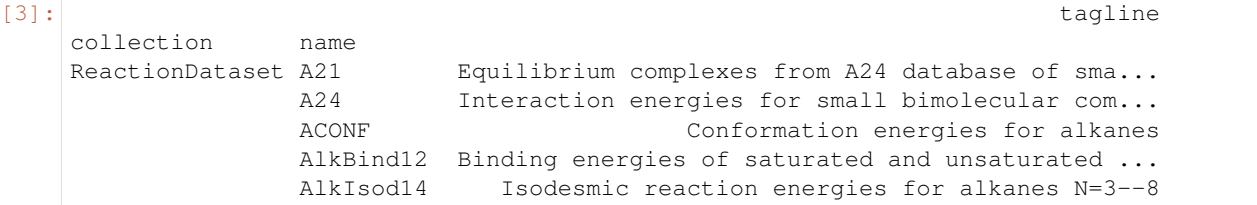

#### **1.1.2 Exploring Collections**

Collections can be obtained by pulling their data from the central server. A collection is primarily metadata and extremely large collections can be pulled in a few seconds. For this example, we will explore S22 dataset which is a small interaction energy dataset of 22 common dimers such as the water dimer, methane dimer, and more. To obtain this collection:

```
[4]: ds = client.get_collection("ReactionDataset", "S22")
    print(ds)
```

```
ReactionDataset(name=`S22`, id='5c8159a4b6a2de3bd1e74306', client='https://api.
˓→qcarchive.molssi.org:443/')
```
#### **1.1.3 Statistics and Visualization**

Visual statics and plotting can be generated by the visualize command:

```
[5]: ds.visualize(method="B2PLYP", basis=["def2-svp", "def2-tzvp"], bench="S220", kind=
     \rightarrow"violin")
```
(continued from previous page)

Data type cannot be displayed: application/vnd.plotly.v1+json, text/html

#### **1.1.4 Next steps**

Congratulations! You have taken the first steps to exploring the data within the QCArchive. Please consider viewing the Reaction Dataset and the TorsionDrive Dataset examples for a more in depth look at these Collections and what you can do with them.

Feel free to explore the data you access through these examples in detail. When you connect a FractalClient to the server without a username and password, the data is open to explore and cannot alter what is saved on the server itself. So if you change your local data, the server data remains untouched!

You can run this notebook online in a [Binder](https://mybinder.org/v2/gh/MolSSI/QCArchiveExamples/master?urlpath=lab/tree/basic_examples/reaction_datasets.ipynb) session or view it [on Github.](https://github.com/MolSSI/QCArchiveExamples/blob/master/basic_examples/reaction_datasets.ipynb)

#### **1.2 Reaction Datasets**

ReactionDatasets are datasets where the primary index is made up of linear combinations of individual computations. For example, an interaction energy dataset would have an index of the complex subtracted by the individual monomers to obtain a final interaction energy. This idea can extended to standard reaction energies, conformational defect energies, and more.

This dataset type has been developed by the QCArchive Team in conjunction with:

- [David Sherrill](http://vergil.chemistry.gatech.edu)
- Lori Burns
- Daniel Nascimento
- Dom Sirianni

To begin, we can connect to the MolSSI QCArchive server:

```
[2]: import qcportal as ptl
    client = ptl.FractalClient()
    print(client)
    FractalClient(server_name='The MolSSI QCArchive Server', address='https://api.
     ˓→qcarchive.molssi.org:443/', username='None')
```
The current ReactionDatasets can be explored below:

```
[2]: client.list_collections("ReactionDataset").head()
```
[2]: tagline

```
collection name
ReactionDataset A21 Equilibrium complexes from A24 database of sma...
             A24 Interaction energies for small bimolecular com...
             ACONF Conformation energies for alkanes
             AlkBind12 Binding energies of saturated and unsaturated ...
             AlkIsod14 Isodesmic reaction energies for alkanes N=3--8
```
#### **1.2.1 Exploring a Dataset**

For this example, we will explore S22 dataset which is a small interaction energy dataset of 22 common dimers such as the water dimer, methane dimer, and more. To obtain this collection:

```
[3]: ds = client.get_collection("ReactionDataset", "S22")
    print(ds)
    ReactionDataset(name=`S22`, id='5c8159a4b6a2de3bd1e74306', client='https://api.
     ˓→qcarchive.molssi.org:443/')
```
This dataset automatically comes with some Contributed Value data, or data that has been provided rather than explicitly computed through QCArchive. Such data often come from experiments or very costly benchmarks taken from literature.

Datasets are based off of Pandas DataFrames; we can directly access the underlying DataFrame to see the data provided:

```
[4]: ds.df.head()
```

```
[4]: S220 S22a S22b
   Ammonia Dimer -3.17 -3.15 -3.133
   Water Dimer -5.02 -5.07 -4.989
   Formic Acid Dimer -18.61 -18.81 -18.753
   Formamide Dimer -15.96 -16.11 -16.062
   Uracil Dimer HB -20.65 -20.69 -20.641
```
Here we used .head() to access the first five records in the ReactionDataset.

All Collections that have Dataset in the name (including ReactionDataset) have a history available to them to list the data that has been computed. In this case we will filter our history by the DFT method B2PLYP and the basis set def2-SVP

```
[5]: ds.list_history(method="B2PLYP", basis="def2-SVP")
```

```
[5]: stoichiometry
   driver program method basis keywords
   energy psi4 b2plyp def2-svp scf_default cp
                       scf_default default
```
Here we can see that there are five primary keys in the computation:

- driver The type of computation, this can be energy, gradient, Hessian, and properties.
- program The program used in the computation.
- method The quantum chemistry, semiempirical, AI-model, or force field used in the computation.
- basis The basis used in the computation.
- keywords A keywords alias used in the computation, specific to the details of the program or procedure.

In addition, there is also the stoichiometry field which is unique to ReactionDatasets. There exist several ways to compute the interaction energy: counterpoise-corrected (cp), non-counterpoise-corrected (default), and Valiron–Mayer function counterpoise (vmfc). The stoichiometry field allows for the selection of this particular form.

#### **1.2.2 Querying Data**

To obtain the data for the various historical computations we must query them from the server. Here we will automatically pull all relevant computations that match our query:

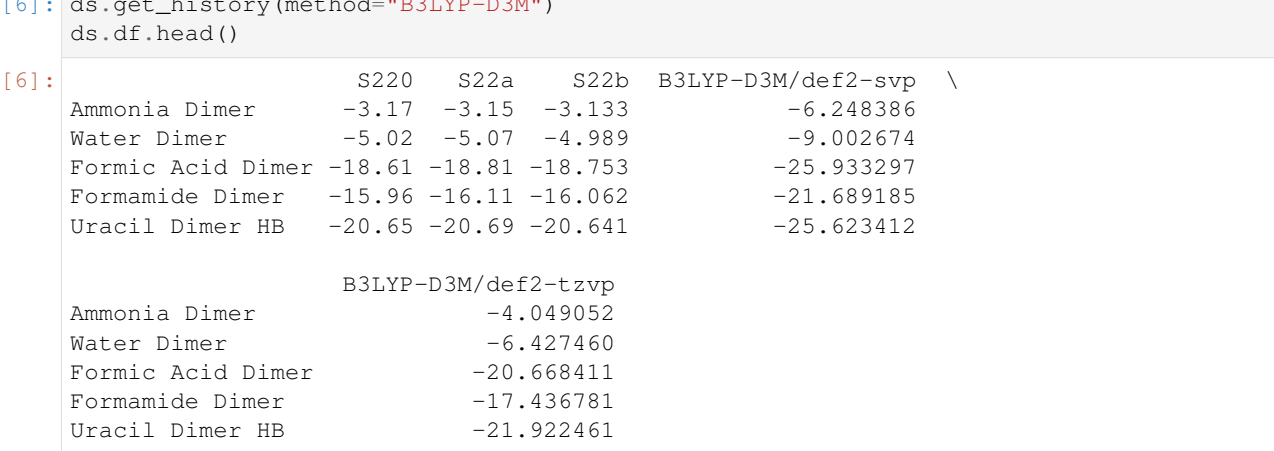

## [6]: ds.get\_history(method="B3LYP-D3M")

#### **1.2.3 Statistics and Visualization**

Visual statistics and plotting can be generated by the visualize command:

```
[7]: ds.visualize(method=["B3LYP", "B3LYP-D3", "B3LYP-D3M"], basis=["def2-tzvp"], groupby=
     \leftrightarrow"D3")
```
Data type cannot be displayed: text/html, text/vnd.plotly.v1+html

Data type cannot be displayed: application/vnd.plotly.v1+json, text/html, text/vnd.plotly.v1+html

```
[8]: ds.visualize(method=["B3LYP", "B3LYP-D3", "B2PLYP", "B2PLYP-D3"], basis="def2-tzvp",
     ˓→groupby="D3", kind="violin")
```
Data type cannot be displayed: text/html, text/vnd.plotly.v1+html

Data type cannot be displayed: application/vnd.plotly.v1+json, text/html, text/vnd.plotly.v1+html

You can run this notebook online in a [Binder](https://mybinder.org/v2/gh/MolSSI/QCArchiveExamples/master?urlpath=lab/tree/basic_examples/torsiondrive_datasets.ipynb) session or view it [on Github.](https://github.com/MolSSI/QCArchiveExamples/blob/master/basic_examples/torsiondrive_datasets.ipynb)

### **1.3 TorsionDrive Datasets**

An individual TorsionDrive is specific workflow in the QCArchive ecosystem that computes the energy profile of rotatable dihedral (torsion) for use in Force Field fitting. This workflow has been developed by the QCArchive Team in conjunction with:

- [Lee-Ping Wang](https://chemistry.ucdavis.edu/people/lee-ping-wang)
- [John Chodera](http://www.choderalab.org)
- Chaya Stern
- Yudong Qiu
- [The Open Force Field Initiative](https://openforcefield.org)

The top-level TorsionDrive code can be found [here.](https://github.com/lpwgroup/torsiondrive)

The TorsionDrive Dataset organizes many TorsionDrives together for data exploration, analysis, and methodology comparison. To begin, we can connect to the MolSSI QCArchive server and query all known TorsionDrive Datasets:

```
[1]: import qcportal as ptl
    client = ptl.FractalClient()
    client
[1]: FractalClient(server_name='The MolSSI QCArchive Server', address='https://api.
    ˓→qcarchive.molssi.org:443/', username='None')
[2]: client.list_collections("TorsionDriveDataset")
[2]:
    → tagline
    collection name
    TorsionDriveDataset OpenFF Fragmenter Phenyl Benchmark Phenyl substituent torsional
    ˓→barrier heights.
                       OpenFF Group1 Torsions
    ˓→ None
```
One of the datasets can be obtained in the canonical manner:

```
[3]: ds = client.get_collection("TorsionDriveDataset", "OpenFF Fragmenter Phenyl Benchmark
     \hookrightarrow")
```
#### **1.3.1 Exploring the Dataset**

Each row of the dataset is comprised of a Entry which contains a list of starting molecules for the TorsionDrive, the dihedral of interest (in this case zero-indexed), and the scan resolution of the dihedral. For the purposes of the underlying DataFrame each row is the name of this  $Entry$ .

```
[4]: ds.df.head()
```

```
[4]: Empty DataFrame
    Columns: []
```

```
Index: [clc][c:2] (cc1) [c:3] (=[0:4])O, cl [cH:1] [c:2] (cnc1) [C:3] (=[0:4])O,
˓→[cH:1]1cncc[c:2]1[C:3](=[O:4])O, [cH:1]1cc(nc[c:2]1[C:3](=[O:4])O)[O-],
˓→Cc1c[cH:1][c:2](cn1)[C:3](=[O:4])O]
```
New computations are based off specifications which contain many additional parameters to tune the torsiondrive as well as the underlying computational method. Here, we can list all specifications that are attributed to this dataset.

```
[5]: ds.list_specifications()
```

```
[5]: Description
   Name
   UFF UFF gradient evaluation with RDKit
   B3LYP-D3 B3LYP-D3 evaluation with Psi4
```
As we can see, we have several specifications at different levels of theory. It is important to recall that these Collections are "live": new specifications can be added and individual TorsionDrives can be under computation. To see the current status of each specification the status function is provided:

```
[6]: ds.status(["uff", "b3lyp-d3"])
[6]: UFF B3LYP-D3
    COMPLETE 165 226
    INCOMPLETE 62 1
[7]: ds.status(["b3lyp-d3"], collapse=False, status="COMPLETE").head()
[7]: B3LYP-D3
    clc[cH:1][c:2](cc1)[C:3] (= [0:4])<sup>O</sup> COMPLETE
    c1[CH:1][c:2] (enc1)[C:3] (= [0:4])<sup>O</sup> COMPLETE
    [CH:1]1cncc[c:2]1[C:3] (= [0:4]) COMPLETE
    [CH:1]1cc(nc[c:2]1[C:3](=[0:4])0)[0-] COMPLETE
    Cc1c[CH:1][c:2] (cn1)[C:3] (= [0:4])<sup>O</sup> COMPLETE
```
#### **1.3.2 Visualizing the TorsionDrives**

TorsionDrives can be visualized via the visualize command. Multiple torsiondrives can be plotted on the same graph for comparison.

```
[8]: ds.visualize(["[CH3:4][O:3][c:2]1[cH:1]cccc1", "[CH3:4][O:3][c:2]1[cH:1]ccnc1"],
     ˓→"B3LYP-D3", units="kJ / mol")
```
Data type cannot be displayed: application/vnd.plotly.v1+json, text/html

#### **1.3.3 Computational Requirements**

We can check the number of optimizations and individual gradient evaluations by using the count method. By default, the count method shows the number of individual geometry optimizations:

```
[9]: ds.counts(["[CH3:4][O:3][c:2]1[cH:1]cccc1", "[CH3:4][O:3][c:2]1[cH:1]ccnc1"])
[9]: UFF B3LYP-D3
   [CH3:4][0:3][c:2]1[cH:1]cccc1 49 49
   [CH3:4][0:3][c:2]1[cH:1]ccnc1 49 53
```
In addition to individual optimization runs, we can also find a sum of how many gradient evaluations were performed in the course of the run.

```
[10]: ds.counts(["[CH3:4][O:3][c:2]1[cH:1]cccc1", "[CH3:4][O:3][c:2]1[cH:1]ccnc1"], count_
      ˓→gradients=True)
```

```
[10]: UFF B3LYP-D3
    [CH3:4][0:3][c:2]1[cH:1]cccc1 606 601
    [CH3:4][0:3][c:2]1[cH:1]ccnc1 538 680
```
#### **1.3.4 Deep data inspection**

The TorsionDriveDataset also allows exploration of every single computation and molecule created during the individual TorsionDrive executions. Examples below this point will only be for those who wish to explore all of the individual computations in a TorsionDrive Dataset.

These TorsionDrive Datasets are different from canonical ReactionDataset and Dataset collections as each item in the underlying Pandas DataFrame is a TorsionDriveRecord object which contains links to all data used in the TorsionDrive. We can observe the these in the underlying DataFrame:

```
[11]: ds.df.head()
```

```
[111]:\rightarrowUFF \
      c1c[cH:1][c:2](cc1)[C:3](=[O:4])O TorsionDriveRecord(id='5c951108cc2095305535f47.
      \leftrightarrow...
      c1[cH:1][c:2](cnc1)[C:3](=[O:4])O TorsionDriveRecord(id='5c951108cc2095305535f48.
      ightharpoonup.
      [cH:1]1cncc[c:2]1[C:3](=[O:4])O TorsionDriveRecord(id='5c951108cc2095305535f48.
      \leftrightarrow...
      [cH:1]1cc(nc[c:2]1[C:3](=[O:4])O)[O-] TorsionDriveRecord(id='5c951108cc2095305535f49.
      \leftrightarrow...
      Cc1c[cH:1][c:2](cn1)[C:3](=[O:4])O TorsionDriveRecord(id='5c951108cc2095305535f4a.
      \leftrightarrow...
                                                                                                B3LYP-
      \rightarrowD3
      c1c[cH:1][c:2](cc1)[C:3](=[O:4])O TorsionDriveRecord(id='5c955144cc209530555d9af.
       ˓→..
      c1[cH:1][c:2](cnc1)[C:3](=[O:4])O TorsionDriveRecord(id='5c955144cc209530555d9b1.
      \leftrightarrow...
      [cH:1]1cncc[c:2]1[C:3](=[O:4])O TorsionDriveRecord(id='5c955144cc209530555d9b2.
      \leftrightarrow...
      [cH:1]1cc(nc[c:2]1[C:3](=[O:4])O)[O-] TorsionDriveRecord(id='5c955144cc209530555d9b3.
      \leftrightarrow...
      Cc1c[cH:1][c:2](cn1)[C:3](=[O:4])O TorsionDriveRecord(id='5c955144cc209530555d9b5.
      \leftrightarrow...
```
We can then begin to explore an individual TorsionDriveRecord by first pulling it from the DataFrame:

 $[12]$ :  $td = ds.df.loc[" [CH3:4] [0:3] [c:2]1[cH:1]cccc1", "B3LYP-D3"]$ 

We can then request a variety of attributes off this TorsionDriveRecord:

```
[13]: print("Torsion of interest : {}".format(td.keywords.dihedrals))
     print("Final optimization energy in hartree: {}".format(td.get_final_energies(180)))
     Torsion of interest : [(3, 5, 7, 6)]
     Final optimization energy in hartree: -346.5319986074462
```
[14]: td.get\_final\_molecules(90)

Data type cannot be displayed: application/3dmoljs\_load.v0, text/html

```
[14]: <Molecule(name='C7H8O' formula='C7H8O' hash='a6601a8')>
```
The Molecule object has a measure attribute so that we check the dihedral angle is in fact 180 degrees.

```
[15]: "3-5-7-6 dihedral in degrees: {}".format(td.get_final_molecules(180).measure([3, 5, 7,
       \leftrightarrow 6]))
```
[15]: '3-5-7-6 dihedral in degrees: 179.99999995886662'

#### **1.3.5 Exploring connection optimizations**

If desired, we can pull each geometry optimization belonging to the torsiondrive with the get\_history function. In this case, we will pull the lowest energy optimization for the 180 degree dihedral:

```
[16]: opt = td.get_history(180, minimum=True)
```
[16]: <OptimizationRecord(id='5c988a95cc20953055316237' status='COMPLETE')>

```
[17]: opt.energies
```
opt

```
[17]: [-346.53147622614085,
      -346.53177915374135,
      -346.5318873591642,
      -346.53194287295247,
      -346.53197743434515,
      -346.5319973422999,
      -346.53199831291954,
      -346.53199826976714,
      -346.5319986074462]
```
#### **1.3.6 Exploring individual gradient evaluations**

We can go even deeper in the calculations to look at each gradient calculation of the Optimization calculation if we so choose and see even more details about how the TorsionDrive object was constructed.

```
[18]: result = opt.get_trajectory()[-1]
```

```
[19]: print("Program: {}".format(result.program))
    print("Number of Basis Functions: {}".format(result.properties.calcinfo_nbasis))
    print("Total execution time: {:.2f}s".format(result.provenance.wall_time))
    Program: psi4
    Number of Basis Functions: 152
    Total execution time: 12.15s
```
This example also contains the Wiberg-Lowdin indices. As this is specific to Psi4, this data resides inside the  $extras$ tag rather than general properties. This data is not yet well curated and currently exists as a 1D list. We will first pull this data and transform it to a 2D array:

```
[20]: import numpy as np
     wiberg = np.array(result.extras["qcvars"]["WIBERG_LOWDIN_INDICES"]).reshape(-1, 16)
```
As this particular example is exploring the  $3-5-7-6$  dihedral, we would find the most use in the  $5-7$  bond. This can be acquired as follows:

```
[21]: wiberg[5, 7]
```

```
[21]: 1.2700940280530457
```
We can continue to explore these results and even obtain the standard Psi4 logging information!

```
[22]: print(result.get_stdout()[:1000])
```

```
Memory set to 60.800 GiB by Python driver.
gradient() will perform analytic gradient computation.
*** tstart() called on dt039
*** at Mon Mar 25 04:02:23 2019
  => Loading Basis Set <=
  Name: DEF2-SVP
   Role: ORBITAL
   Keyword: BASIS
   atoms 1-7 entry C line 90 file /home/lnaden/miniconda3/envs/qca/
˓→share/psi4/basis/def2-svp.gbs
   atoms 8 entry O line 130 file /home/lnaden/miniconda3/envs/qca/
˓→share/psi4/basis/def2-svp.gbs
   atoms 9-16 entry H line 15 file /home/lnaden/miniconda3/envs/qca/
˓→share/psi4/basis/def2-svp.gbs
          --------------------------------------
                                 SCF
              by Justin Turney, Rob Parrish, Andy Simmonett
                        and Daniel G. A. Smith
                            RKS Reference
                      6 Threads, 62259 MiB Core
                         --------------------------------------
  ==> Geometry <==
   Molecular
```